**الدرس 3 الوحدة 2 ي المتغ�ات**  $\left( \begin{matrix} \mathbf{m} \end{matrix} \right) \left( \begin{matrix} \mathbf{Q} \end{matrix} \right) \left( \begin{matrix} \mathbf{m} \end{matrix} \right)$ **وصف الدرس** .<br>الغرض العام من هـذا الـدرس هـو أن يتعلم الطلبة كيفية التعامل مـع المتغيرات في ي برنامـج **Scratch**. **ما سيتعلمه الطالب** ُِ<br>وَا > الأنواع المُختلفة للمُتغيرات وكيف نستخدمها لتخزين البيانات. **نتاجات التعلم** > استخدام المتغيرات ضمن مقطعٍ برمجي.<br>.

### **المصطلحات**

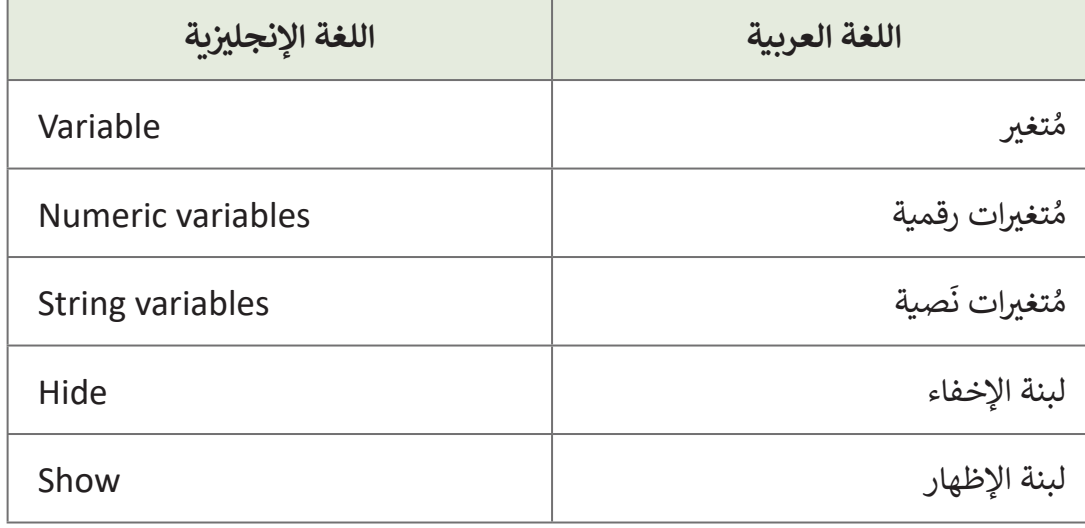

**المستوى السادس**

#### **التحديات المتوقعة**

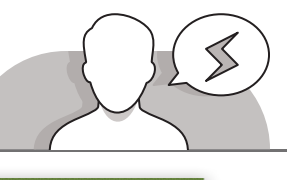

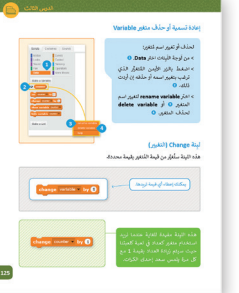

 قـد يواجـه الطلبـة صعوبـات فـي فهـم المتغيـرات. قـد يصعـب عليهـم إدراك أنـه مـن السـهل اسـتخدام متغيـر بهـدف اسـتخدام نفـس البيانـات فـي عـدة أماكـن فـي البرنامـج. يمكنـك االعتمـاد علـى كتـاب الطالب كدليل لبدء مناقشة حول الأنواع والاستخدامات المختلفة للمتغيـرات، مـن خـال هـذه األمثلـة، يمكنـك مسـاعدة الطلبـة علـى فهـم كيفيـة اسـتخدام كل نـوع منهـا.

ً> قد يواجه الطلبة أيضًا صعوبات في استخدام المتغيرات.

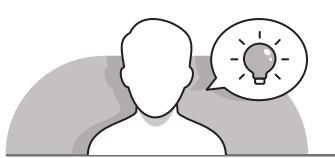

#### **التمهيد**

- قـم بتقديـم هـدف الـدرس مـن خـال تحفيـز اهتمـام الطلبـة السـتخدام المتغيـرات لتطويـر اللعبـة التـي قامـوا بتصميمهـا فـي الـدرس السـابق.
- ذكـر الطلبـة باللعبـة التـي صمموهـا فـي الـدرس السـابق. فـي هـذه المرحلـة يمكنـك اسـتخدام أنشـطة قائمـة علـى حـل المشـكالت والطلـب مـن الطلبـة باقتـراح التغييـرات التـي قـد يرغبـون بالقيـام بهـا لجعـل هـذه اللعبـة أكثـر إثـارة لالهتمـام؟
- > في معظم الألعـاب، يجب على اللاعب تجميع نقـاط من أجـل الفـوز في اللعبـة. اسـأل الطلبـة بالتفكيـر بطريقـة لجعـل الكائـن الرسـومي سـعد يفـوز فـي هـذه اللعبـة؟

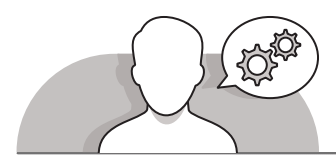

#### **التلميحات الخاصة بالتنفيذ**

- عندمـا تقـوم بمناقشـة قواعـد وأهـداف األلعـاب اإللكترونيـة مـع الطلبـة، اشـرح لهـم أنـه يجـب ًعليهم تطوير اللعبة التي أنشأوها في الدرس السـابق. اسـتنادًا إلى الألعـاب التي يعرفونها، يجـب عليهـم اسـتخدام أوامـر اللبنـات مـن أجـل كسـب األرواح.
- ֧֧֦֧֦֧֚֝֝֝<u>֓</u> > أثناء إنشـاء المقاطـع البرمجية في هـذا الـدرس، ذكَر الطلبة بأهمية إضافـة اللبنات بترتيب متسلسـل. اشـرح لهـم أنـه خاصـة عنـد التعامـل مـع المتغيـرات والعمليـات الحسـابية، يمكـن أن يتسـبب ترتيـب اللبنـات غيـر الصحيـح فـي تعطـل البرنامـج.
- عنـد مناقشـة أسـماء المتغيـرات، سـاعد الطلبـة علـى إدراك أهميـة اختيـار اسـم مناسـب حت للتحسب الصلاح السعيرات. التحت الصلب حتى إدرات السيب الحيار السم للتاسب<br>للمتغير في كل حالة. اشـرح لهم سـبب ضرورة اختيار اسم قصير سـهلًا للتذكر. اطلب منهـم التـدرب علـى ذلـك مـن خـال تسـمية مجموعـة متنوعـة مـن المتغيـرات.

**المستوى السادس**

**3**

**5**

**2 الوحدة**

**3**

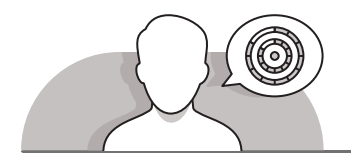

### **اس� <sup>ت</sup> اتيجيات غلق الدرس**

في نهايـة الـدرس تأكـد من تحقيق الطلبة لجميع أهـداف الـدرس وتقييم معرفتهم من خلال أسئلة على سبيل المثال لا الحصر:

 هل تستطيع أن تتذكر:

- ُ تغير؟ ما هو الم
- كيفية إنشاء متغير.
- ِ<br>وَا تغير. كيفية تغيير قيمة م

ِّ> ذكّر الطلبة بالمصطلحات الهامة وكرّرها معهم. ِّ

> يمكنك الاستعانة بتدريبات الكتاب ضمن الاستراتيجيات التي ستستخدمها لغلق الدرس.

# **التدريبات المق� <sup>ت</sup> حة لغلق الدرس** يمكنك استخدام التمرين رقم 2 ضمن استراتيجية غلق الدرس والتأكد من تحقيق الطلبة لأهداف الدرس. الصف السادس | الفصل األول| كتاب الطالب | صفحة 131

## **الفروق الفردية**

## **تمارين إضافية للطلبة ذوي التحصيل المرتفع**

قم بإضافة جزء جديد للتمرين رقم 3 في الصفحة 132. اطلب من الطلبة إضافة .<br>3 كائنات رسومية جديدة في المتاهة. ثم اطلب منهم استخدام متغير لحساب كل مرة يقـوم فيهـا الكائن الرسـومي الفـأرة بملامسـة كائن رسـومي آخـر. **المستوى السادس**

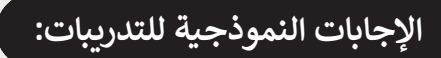

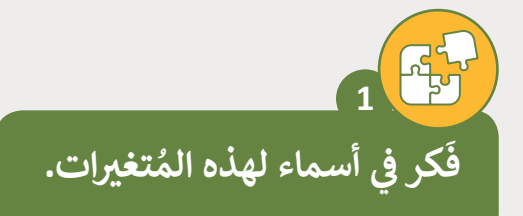

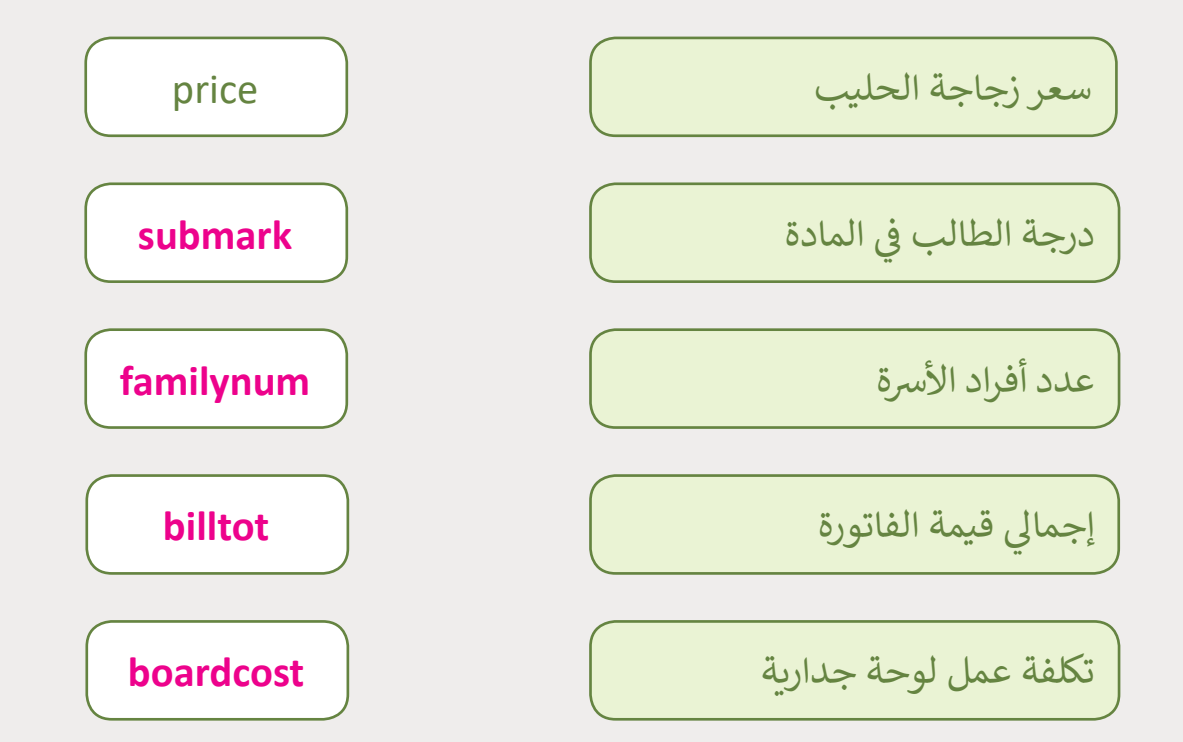

**المستوى السادس**

**3**

**2 الوحدة**

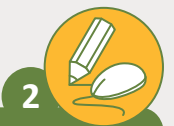

**المستوى السادس**

**شاستكمل م�وع صيد السمك السابق.**

> ًح أضف عدادًا لجمع الأسماك.

> برمج الكائنات الرسـومية بحيث تختفي عند ملامسـتها للكائن الرسـومي الغـواص، ويـزداد العـداد بقيمـة = 1 عنـد مالمسـة األسـماك فقـط.

< [هـل يمكنـك أن تجعـل قيمـة العـداد تقـل بقيمـة =](https://ruaad.com/) 1 ي عنـد مالمسـتها للكائـن الرسـوم Crab و octopus؟ ويـزداد العـداد بقيمـة = 1 عنـد مالمسـة األسـماك فقـط؟

< احفظ اللعبة عىل جهازك.

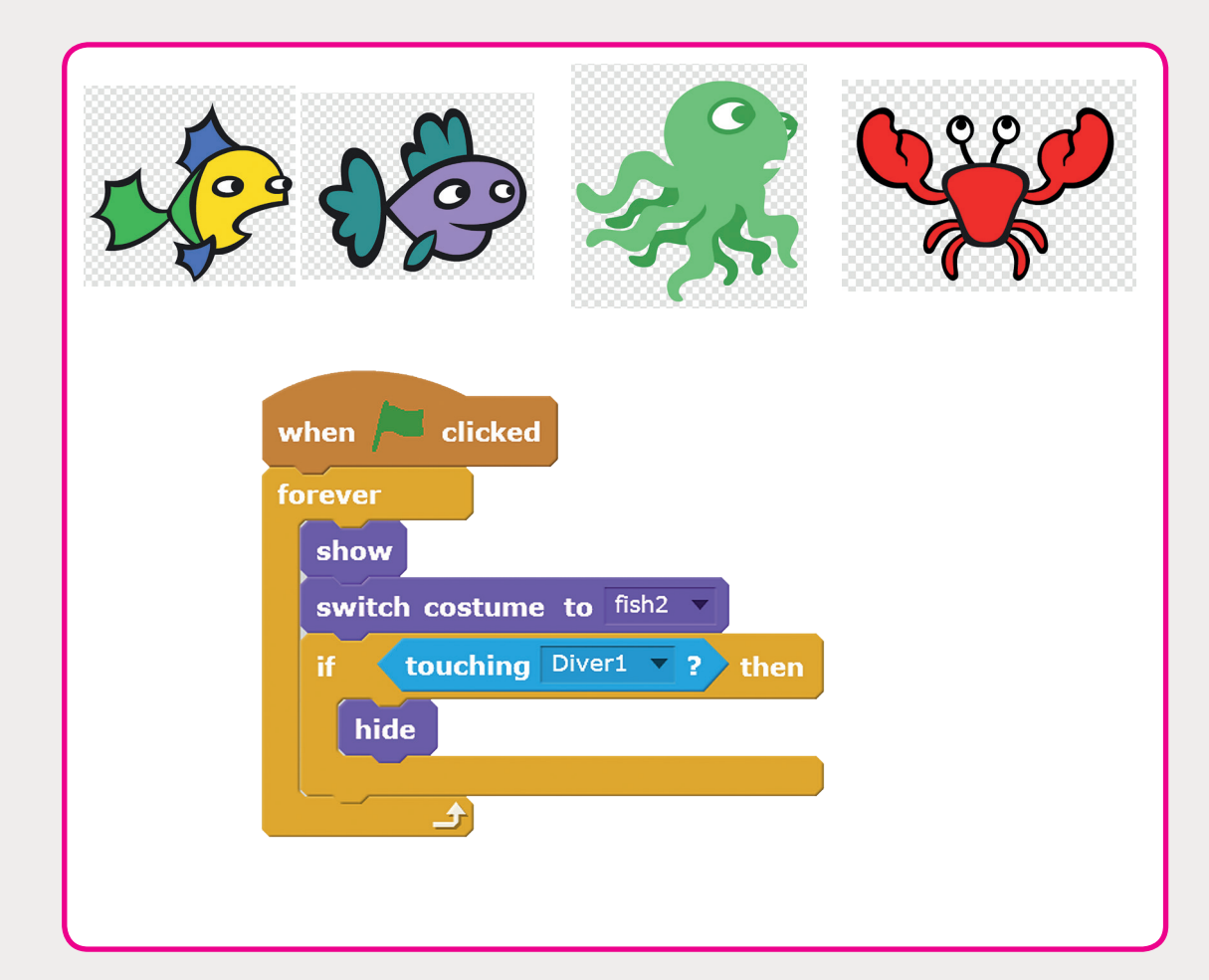

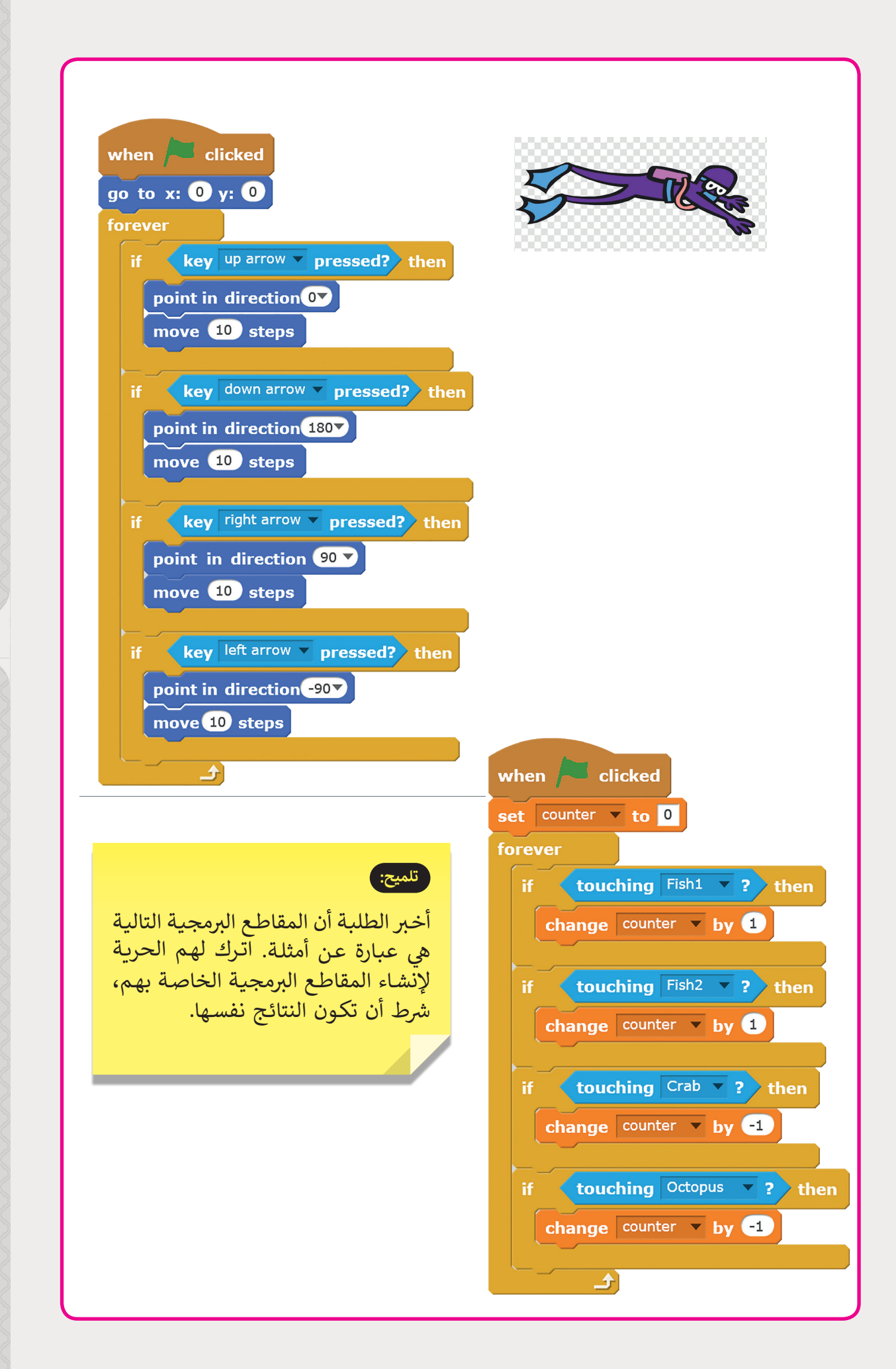

**2 الوحدة**

**المستوى السادس**

**المستوى السادس**

**3**

ر<br>أنشئ متاهةً وساعد كائنك الخاص على الخروج منها.

> في البداية قم برسم المتاهة أو اعثر على صورة متاهة. > في

ي برنامج > استخدم هذه الصورة كخلفية للمنصة. تذكر أن صور الخلفية في Scratch يجب أن تكون 360x480 بكسل.

ي Scratch ب ثـم اكتـب المقطـع ال�مـجي الـذي سيسـاعد ف > قم برسم كائنٍ جديدٍ في الكائن على الخروج من المتاهة.

> حرك الكائن بواسطة الأسهم من لوحة المفاتيح.

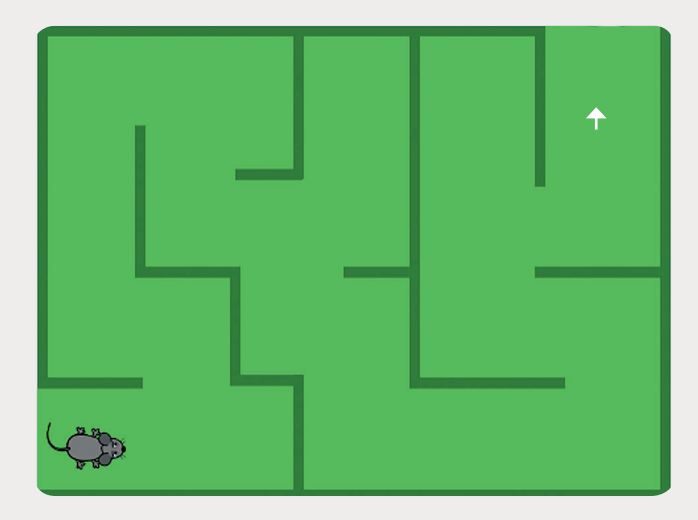

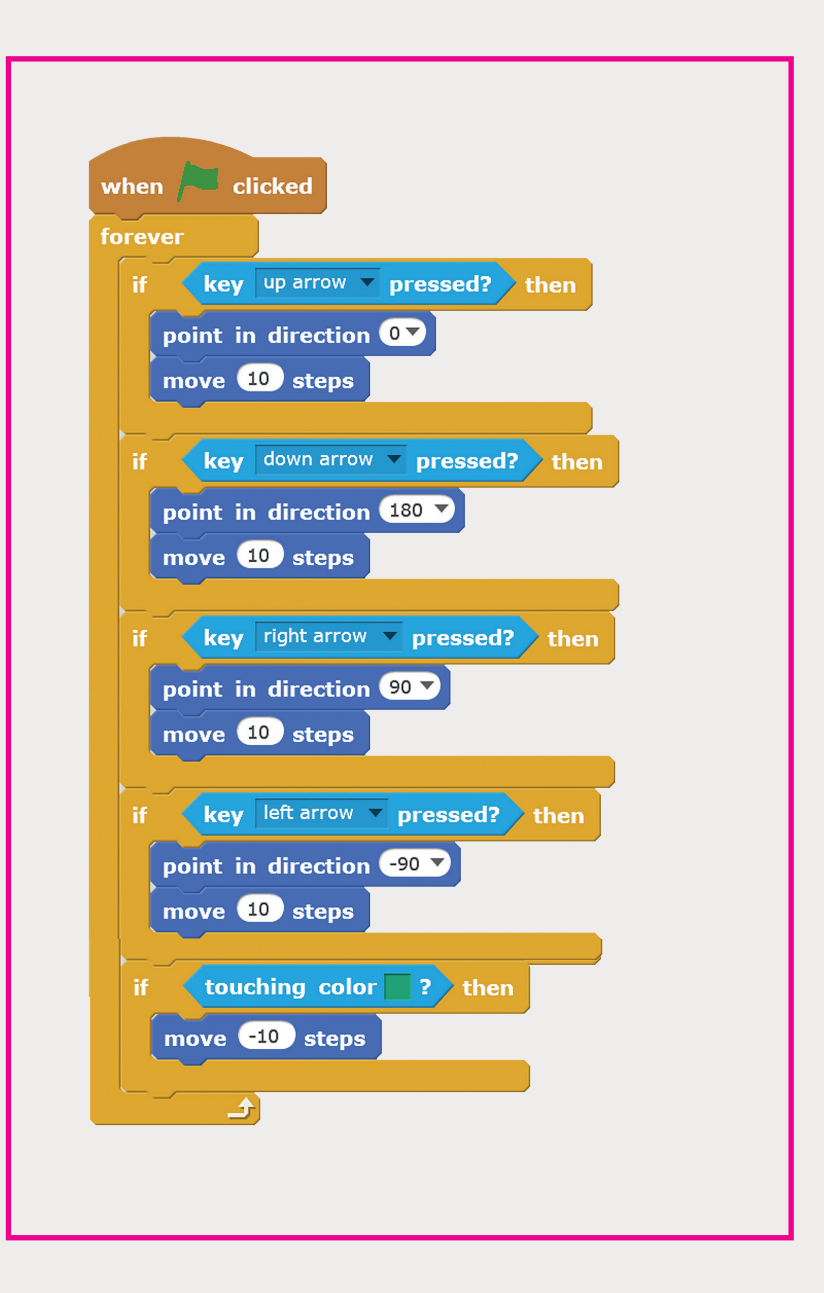

**2 الوحدة**

**[المستوى](https://ruaad.com/)  السادس**

**3**